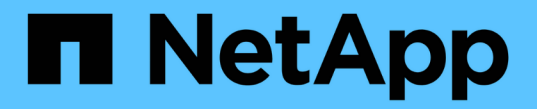

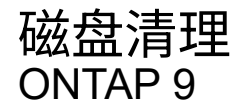

NetApp September 12, 2024

This PDF was generated from https://docs.netapp.com/zh-cn/ontap/disks-aggregates/sanitizationoverview-concept.html on September 12, 2024. Always check docs.netapp.com for the latest.

# 目录

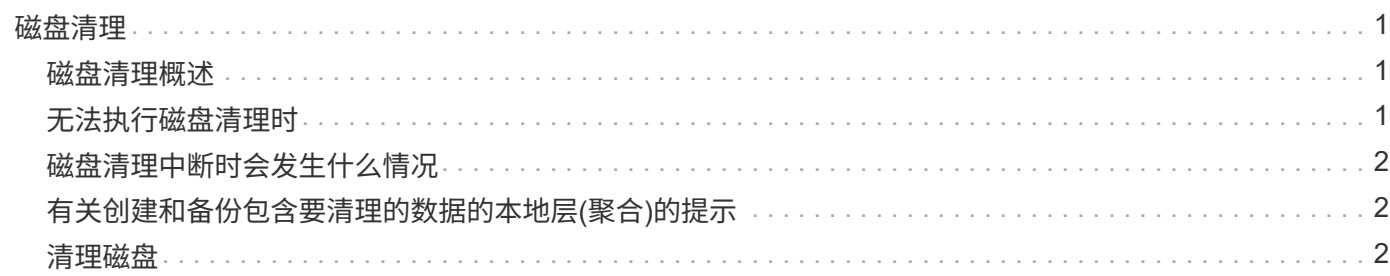

## <span id="page-2-0"></span>磁盘清理

### <span id="page-2-1"></span>磁盘清理概述

磁盘清理是指通过使用指定的字节模式或随机数据覆盖磁盘或 SSD 以使原始数据无法恢复 而物理删除数据的过程。使用清理过程可确保任何人都无法恢复磁盘上的数据。

在所有 ONTAP 9 版本中, 此功能均可通过 nodeshell 获得, 从维护模式下的 ONTAP 9.6 开始。

磁盘清理过程会使用三个连续的默认或用户指定的字节覆盖模式,每个操作最多可使用七个周期。每个周期都会 重复随机覆盖模式。

根据磁盘容量,模式和周期数,此过程可能需要几个小时。清理将在后台运行。您可以启动,停止和显示清理过 程的状态。清理过程包含两个阶段:"格式化阶段"和"模式覆盖阶段"。

格式化阶段

在格式化阶段执行的操作取决于所清理的磁盘的类别,如下表所示:

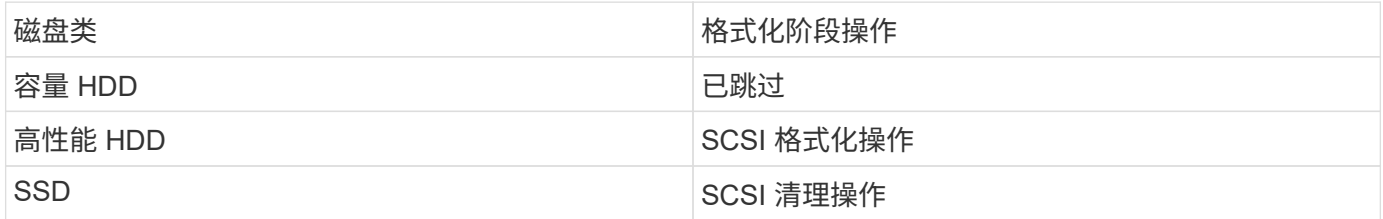

模式覆盖阶段

指定的覆盖模式将在指定的周期数内重复。

清理过程完成后,指定磁盘将处于已清理状态。它们不会自动返回到备用状态。必须先将经过清理的磁盘返回到 备用池,然后才能将新清理的磁盘添加到其他聚合。

### <span id="page-2-2"></span>无法执行磁盘清理时

并非所有磁盘类型都支持磁盘清理。此外,在某些情况下,无法执行磁盘清理。

• 并非所有 SSD 部件号都支持此功能。

有关哪些 SSD 部件号支持磁盘清理的信息,请参见 ["Hardware Universe"](https://hwu.netapp.com/)。

- HA 对中的系统在接管模式下不支持此功能。
- 无法对因可读性或可写性问题而失败的磁盘执行此操作。
- 它不会对 ATA 驱动器执行格式化阶段。
- 如果使用的是随机模式,则不能一次对 100 个以上的磁盘执行此操作。
- 阵列 LUN 不支持此功能。
- •如果同时清理同一 ESH 磁盘架中的两个 SES 磁盘,则控制台上会显示有关访问该磁盘架的错误,并且在清 理期间不会报告磁盘架警告。

### <span id="page-3-0"></span>磁盘清理中断时会发生什么情况

如果磁盘清理因用户干预或断电等意外事件而中断, ONTAP 会采取措施将正在清理的磁 盘返回到已知状态,但您还必须采取措施,才能完成清理过程。

磁盘清理是一项长期运行的操作。如果清理过程因电源故障,系统崩溃或手动干预而中断,则必须从头开始重复 执行清理过程。磁盘未指定为已清理。

如果磁盘清理的格式化阶段中断,则 ONTAP 必须恢复因中断而损坏的所有磁盘。在系统重新启动后, ONTAP 每小时检查一次是否有任何清理目标磁盘未完成清理的格式化阶段。如果发现任何此类磁盘, ONTAP 会将其恢 复。恢复方法取决于磁盘类型。恢复磁盘后、您可以在该磁盘上重新运行磁盘审查过程;对于HDD、您可以使 用 -s 用于指定不再重复格式化阶段的选项。

### <span id="page-3-1"></span>有关创建和备份包含要清理的数据的本地层**(**聚合**)**的提示

如果您要创建或备份本地层(聚合)以包含可能需要清理的数据、则遵循一些简单的准则可 缩短清理数据所需的时间。

• 确保包含敏感数据的本地层不会超过所需大小。

如果容量大于所需容量,则清理将需要更多时间,磁盘空间和带宽。

• 备份包含敏感数据的本地层时、请避免将其备份到同时包含大量非敏感数据的本地层。

这样可以减少在清理敏感数据之前移动非敏感数据所需的资源。

### <span id="page-3-2"></span>清理磁盘

清理磁盘可以从已停用或无法运行的系统上的磁盘或一组磁盘中删除数据,以便永远无法 恢复数据。

使用命令行界面清理磁盘的方法有两种:

从 ONTAP 9.6 开始,您可以在维护模式下执行磁盘清理。

#### 开始之前

• 这些磁盘不能是自加密磁盘( SED )。

您必须使用 storage encryption disk sanitize 用于对SED进行身份验证的命令。

["](https://docs.netapp.com/zh-cn/ontap/encryption-at-rest/index.html)[空闲](https://docs.netapp.com/zh-cn/ontap/encryption-at-rest/index.html)[数据加](https://docs.netapp.com/zh-cn/ontap/encryption-at-rest/index.html)[密](https://docs.netapp.com/zh-cn/ontap/encryption-at-rest/index.html)["](https://docs.netapp.com/zh-cn/ontap/encryption-at-rest/index.html)

#### 步骤

- 1. 启动至维护模式:
	- a. 输入退出当前shell halt。

此时将显示 LOADER 提示符。

b. 输入以进入维护模式 boot ontap maint。

显示某些信息后、将显示维护模式提示符。

2. 如果要清理的磁盘已分区,请取消每个磁盘的分区:

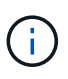

取消磁盘分区的命令只能在diag级别使用、并且只能在NetApp支持监督下执行。强烈建 议您在继续操作之前联系NetApp支持部门。 您也可以参考知识库文章 ["](https://kb.netapp.com/Advice_and_Troubleshooting/Data_Storage_Systems/FAS_Systems/How_to_unpartition_a_spare_drive_in_ONTAP)[如何在](https://kb.netapp.com/Advice_and_Troubleshooting/Data_Storage_Systems/FAS_Systems/How_to_unpartition_a_spare_drive_in_ONTAP)[ONTAP](https://kb.netapp.com/Advice_and_Troubleshooting/Data_Storage_Systems/FAS_Systems/How_to_unpartition_a_spare_drive_in_ONTAP) [中取](https://kb.netapp.com/Advice_and_Troubleshooting/Data_Storage_Systems/FAS_Systems/How_to_unpartition_a_spare_drive_in_ONTAP)[消](https://kb.netapp.com/Advice_and_Troubleshooting/Data_Storage_Systems/FAS_Systems/How_to_unpartition_a_spare_drive_in_ONTAP)[对备用驱动器的](https://kb.netapp.com/Advice_and_Troubleshooting/Data_Storage_Systems/FAS_Systems/How_to_unpartition_a_spare_drive_in_ONTAP)[分区](https://kb.netapp.com/Advice_and_Troubleshooting/Data_Storage_Systems/FAS_Systems/How_to_unpartition_a_spare_drive_in_ONTAP)["](https://kb.netapp.com/Advice_and_Troubleshooting/Data_Storage_Systems/FAS_Systems/How_to_unpartition_a_spare_drive_in_ONTAP)

disk unpartition *disk\_name*

3. 清理指定磁盘:

disk sanitize start [-p *pattern1*|-r [-p *pattern2*|-r [-p *pattern3*|-r]]] [-c *cycle\_count*] *disk\_list*

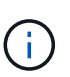

清理期间,请勿关闭节点电源,中断存储连接或删除目标磁盘。如果在格式化阶段中断 清理,则必须重新启动格式化阶段并允许完成此阶段,然后才能对磁盘进行清理并准备 好返回到备用池。如果您需要中止检查过程、可以使用来执行此操作 disk sanitize abort 命令:如果指定磁盘正处于清理的格式化阶段,则在该阶段完成之前不会中止。

`-p` `\_pattern1\_` `-p` `\_pattern2\_` `-p` `\_pattern3\_` 指定一到三个用户定义的十六进制字节覆盖模式的循环、这些模式可以连续应用于要清理的磁 盘。默认模式为三次,第一次使用 0x55 ,第二次使用 0xAA ,第三次使用 0x3c 。

-r 将模式覆盖替换为任意或所有路径的随机覆盖。

-c *cycle\_count* 指定应用指定覆盖模式的次数。默认值为一个周期。最大值为七个周期。

*disk\_list* 指定要清理的备用磁盘的ID的空格分隔列表。

4. 如果需要,请检查磁盘清理过程的状态:

disk sanitize status [*disk\_list*]

5. 清理过程完成后,将每个磁盘的磁盘恢复为备用状态:

disk sanitize release *disk\_name*

6. 退出维护模式:

对于所有版本的ONTAP 9、如果使用nodeshell命令启用磁盘清理、则会禁用某些低级别的ONTAP 命令。 在节点上启用磁盘清理后,无法将其禁用。

开始之前

• 这些磁盘必须是备用磁盘;它们必须归节点所有、但不能在本地层(聚合)中使用。

如果磁盘已分区、则任何分区都不能在本地层(聚合)中使用。

• 这些磁盘不能是自加密磁盘( SED )。

您必须使用 storage encryption disk sanitize 用于对SED进行身份验证的命令。

["](https://docs.netapp.com/zh-cn/ontap/encryption-at-rest/index.html)[空闲](https://docs.netapp.com/zh-cn/ontap/encryption-at-rest/index.html)[数据加](https://docs.netapp.com/zh-cn/ontap/encryption-at-rest/index.html)[密](https://docs.netapp.com/zh-cn/ontap/encryption-at-rest/index.html)["](https://docs.netapp.com/zh-cn/ontap/encryption-at-rest/index.html)

• 磁盘不能属于存储池。

#### 步骤

1. 如果要清理的磁盘已分区,请取消每个磁盘的分区:

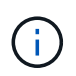

取消磁盘分区的命令只能在diag级别使用、并且只能在NetApp支持监督下执行。强烈建 议您在继续操作之前联系**NetApp**支持部门。您也可以参考知识库文章 ["](https://kb.netapp.com/Advice_and_Troubleshooting/Data_Storage_Systems/FAS_Systems/How_to_unpartition_a_spare_drive_in_ONTAP)[如何在](https://kb.netapp.com/Advice_and_Troubleshooting/Data_Storage_Systems/FAS_Systems/How_to_unpartition_a_spare_drive_in_ONTAP)[ONTAP](https://kb.netapp.com/Advice_and_Troubleshooting/Data_Storage_Systems/FAS_Systems/How_to_unpartition_a_spare_drive_in_ONTAP) [中取](https://kb.netapp.com/Advice_and_Troubleshooting/Data_Storage_Systems/FAS_Systems/How_to_unpartition_a_spare_drive_in_ONTAP)[消](https://kb.netapp.com/Advice_and_Troubleshooting/Data_Storage_Systems/FAS_Systems/How_to_unpartition_a_spare_drive_in_ONTAP)[对备用驱动器的](https://kb.netapp.com/Advice_and_Troubleshooting/Data_Storage_Systems/FAS_Systems/How_to_unpartition_a_spare_drive_in_ONTAP)[分区](https://kb.netapp.com/Advice_and_Troubleshooting/Data_Storage_Systems/FAS_Systems/How_to_unpartition_a_spare_drive_in_ONTAP)["](https://kb.netapp.com/Advice_and_Troubleshooting/Data_Storage_Systems/FAS_Systems/How_to_unpartition_a_spare_drive_in_ONTAP)。

disk unpartition *disk\_name*

2. 输入拥有要清理的磁盘的节点的 nodeshell :

system node run -node *node\_name*

3. 启用磁盘清理:

options licensed\_feature.disk\_sanitization.enable on

系统会要求您确认此命令,因为此命令不可逆。

4. 切换到 nodeshell 高级权限级别:

priv set advanced

5. 清理指定磁盘:

disk sanitize start [-p pattern1|-r [-p pattern2|-r [-p pattern3|-r]]] [-c cycle\_count] disk\_list

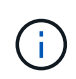

请勿关闭节点电源、中断存储连接或删除目标 磁盘清理期间。如果在格式化阶段中断了 正在进行的检查、则会执行格式化 在清理磁盘并准备就绪之前、必须重新启动阶段并允 许其完成 已返回到备用池。如果您需要中止磁盘检查过程、可以使用磁盘检查来执行此 操作 中止命令。如果指定磁盘正处于清理的格式化阶段、则 在阶段完成之前不会发生中 止。

-p pattern1 -p pattern2 -p pattern3 指定一到三个用户定义的十六进制字节的循环 可以对 正在清理的磁盘连续应用的覆盖模式。默认值 模式为三次、第一次使用0x55、第二次使用0xaa、第二 次使用0x3c 第三次通过。

-r 将模式覆盖替换为任意或所有路径的随机覆盖。

-c cycle count 指定应用指定覆盖模式的次数。

默认值为一个周期。最大值为七个周期。

disk\_list 指定要清理的备用磁盘的ID的空格分隔列表。

6. 如果要检查磁盘清理过程的状态:

disk sanitize status [disk\_list]

7. 清理过程完成后,将磁盘恢复为备用状态:

disk sanitize release *disk\_name*

8. 返回到 nodeshell 管理权限级别:

priv set admin

9. 返回到 ONTAP 命令行界面:

exit

10. 确定所有磁盘是否均已恢复为备用状态:

storage aggregate show-spare-disks

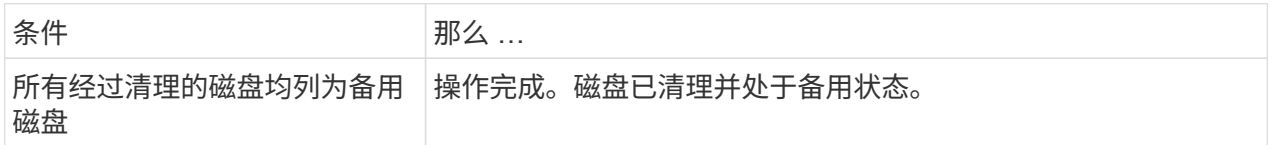

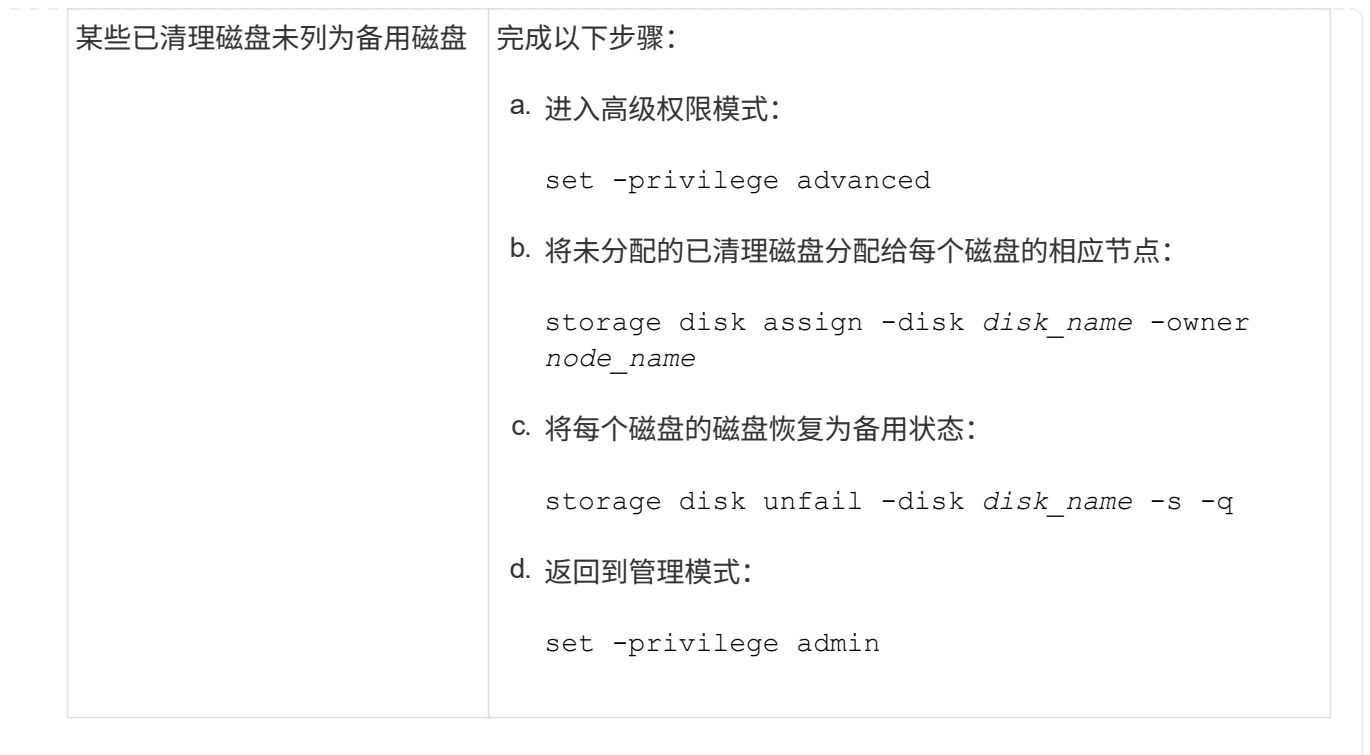

#### 结果

指定的磁盘将进行清理并指定为热备用磁盘。已清理磁盘的序列号将写入到 /etc/log/sanitized\_disks。

指定磁盘的清理日志将写入其中、其中会显示每个磁盘上已完成的操作 /mroot/etc/log/sanitization.log。

#### 版权信息

版权所有 © 2024 NetApp, Inc.。保留所有权利。中国印刷。未经版权所有者事先书面许可,本文档中受版权保 护的任何部分不得以任何形式或通过任何手段(图片、电子或机械方式,包括影印、录音、录像或存储在电子检 索系统中)进行复制。

从受版权保护的 NetApp 资料派生的软件受以下许可和免责声明的约束:

本软件由 NetApp 按"原样"提供,不含任何明示或暗示担保,包括但不限于适销性以及针对特定用途的适用性的 隐含担保,特此声明不承担任何责任。在任何情况下,对于因使用本软件而以任何方式造成的任何直接性、间接 性、偶然性、特殊性、惩罚性或后果性损失(包括但不限于购买替代商品或服务;使用、数据或利润方面的损失 ;或者业务中断),无论原因如何以及基于何种责任理论,无论出于合同、严格责任或侵权行为(包括疏忽或其 他行为),NetApp 均不承担责任,即使已被告知存在上述损失的可能性。

NetApp 保留在不另行通知的情况下随时对本文档所述的任何产品进行更改的权利。除非 NetApp 以书面形式明 确同意,否则 NetApp 不承担因使用本文档所述产品而产生的任何责任或义务。使用或购买本产品不表示获得 NetApp 的任何专利权、商标权或任何其他知识产权许可。

本手册中描述的产品可能受一项或多项美国专利、外国专利或正在申请的专利的保护。

有限权利说明:政府使用、复制或公开本文档受 DFARS 252.227-7013(2014 年 2 月)和 FAR 52.227-19 (2007 年 12 月)中"技术数据权利 — 非商用"条款第 (b)(3) 条规定的限制条件的约束。

本文档中所含数据与商业产品和/或商业服务(定义见 FAR 2.101)相关,属于 NetApp, Inc. 的专有信息。根据 本协议提供的所有 NetApp 技术数据和计算机软件具有商业性质,并完全由私人出资开发。 美国政府对这些数 据的使用权具有非排他性、全球性、受限且不可撤销的许可,该许可既不可转让,也不可再许可,但仅限在与交 付数据所依据的美国政府合同有关且受合同支持的情况下使用。除本文档规定的情形外,未经 NetApp, Inc. 事先 书面批准,不得使用、披露、复制、修改、操作或显示这些数据。美国政府对国防部的授权仅限于 DFARS 的第 252.227-7015(b)(2014 年 2 月)条款中明确的权利。

商标信息

NetApp、NetApp 标识和 <http://www.netapp.com/TM> 上所列的商标是 NetApp, Inc. 的商标。其他公司和产品名 称可能是其各自所有者的商标。